# **II Cubatore** X Quick Start

**Quick Start**

**Herzlichen Glückwunsch** zum Kauf des Cubatores,

dem ditialen System zur Messung des Volumens von Rundholz.

UNTERA

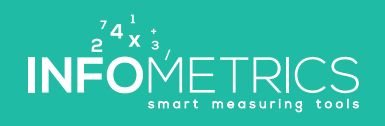

19901 21 21 21 9 1 9 4 1 9 1 9 2 1 9 2 2 2 2 2 2 2 2 2 4 2 9 2 1 9 2 0 1 2 2 2 9 2 2 9 2 1 9 2 2 9 2 1 2 2 1 2 2 2 1 2 2 1 2 2 1 2 2 1 2 2 1 2 2 1 2 2 1 2 2 1 2 2 1 2 2 1 2 2 1 2 2 1 2 2 1 2 2 1 2 2 1 2 2 1 2 2 1 2 2 1 2 2

www.infometrics.eu +39 0472 057890

Pool 8089 or tel tel tel action was

#### **Allgemeine Funktionsweise**

Der Cubatore wird zur digitalen Messung des Volumens von Rundholzpartien mit oder ohne Rinde verwendet. Vor der Messung werden die Stammdaten der Partie wie z.B. Kunde, Holzart, Qualität und Rindenabzugsmethode (prozentuell, Schönbrunn etc.) auf der Cubatore-App erfasst und dann mit der digitalen Kluppe Stamm für Stamm der Durchmesser (auch kreuzweise) gemessen. Mit einer Wischbewegung in der Cubatore-App können Länge und Qualität (oder Holzart) schnell geändert werden. Die App zeigt laufend Gesamtmenge und -volumen mit und ohne Rinde an.

Am Ende können die gemessenen Daten noch überprüft, geändert oder ergänzt, auf einem tragbaren Drucker ausgedruckt oder bei Vorhandensein eines mobilen Netzes in die Cubatore-Cloud übertragen werden. Die Cubatore-Cloud ist eine Internetseite, wo die erfassten Daten verarbeitet, Messlisten gedruckt und Daten für andere Anwendungen exportiert werden können. Ebenso können Grunddaten wie z.B. Kunden, Holzarten etc. erfasst, geändert oder ergänzt werden.

**Dieses Quick-Start Handbuch zeigt Ihnen den Weg zu Ihrer ersten Messung.** 

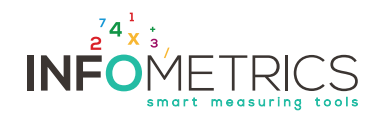

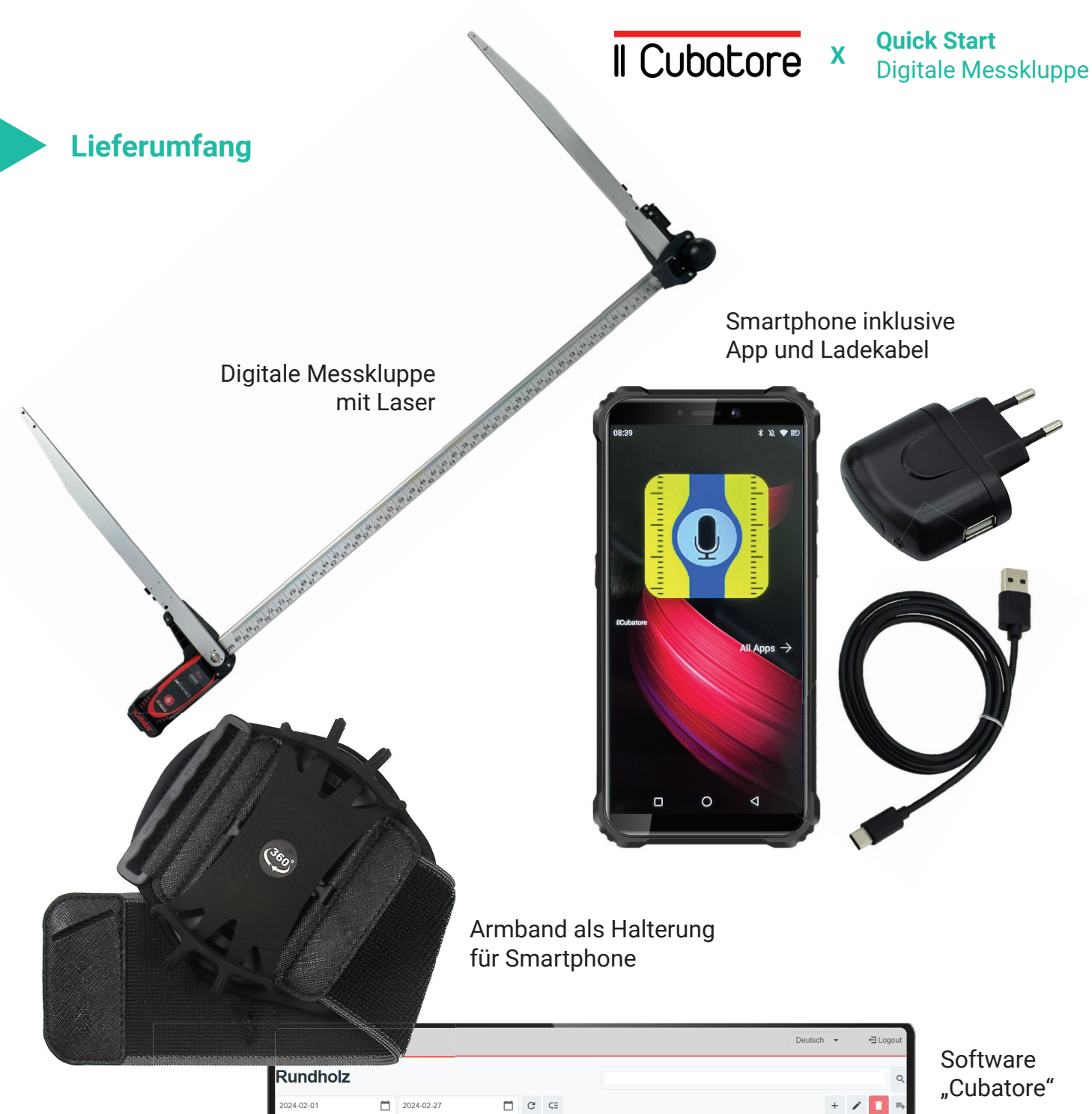

 $\frac{27 \text{ cm}}{17 \text{ cm}}$  $\frac{0}{0}$  cm Fichte mit R... 14:58:43  $\frac{10}{10}$  % 400 cm  $0 \text{ cm}$ Fichte mit R... 14:58:44 400 cm 10% 33 cm  $0 \text{ cm}$  $0 \text{ cm}$ Fichte mit R... 14:58:45 400 cm 10 %  $\overline{0}$  cm  $\overline{0}$  cm 49 cm 10 % Fichte mit R... 14:58:46 400 cm 35 cm  $0 \text{ cm}$  $0 \text{ cm}$ Fichte mit R... 14:58:47 400 cm 10 %  $20 \text{ cm}$  $0<sub>cm</sub>$  $0 \text{ cm}$ 

**BEZEICHNUM** 

QUALITÄT

29655 10000

20650 10000 KUNDE

Sinnerhot

Sinnerhof

HOLZART

**MITARBEITER** 

Peter Strobl

Peter Strobl

 $UHR$ 

Fichte mit R... 14:58:35<br>Fichte mit R... 14:58:37

Fichte mit R... 14:58:38<br>Fichte mit R... 14:58:40

Fichte mit R... 14:58:42

HERKUNFT

Saubach

Saubach

LÄNGE

 $400 \text{ cm}$ 

400 cm

400 cm

400 cm

400 cm

STANDORT

Werk 1

Werk 1

 $10%$ 

10 %

 $\frac{10\%}{10\%}$ 

10%

REDUZIERU 1 DURCHME

 $25 \text{ cm}$ 

36 cm

49 cm

 $16 \text{ cm}$ 

HOLZART

Rotbuche

DATUN

 $\blacksquare$ 

Fichte mit Ri., 2024-02-05

2 DURC

 $\overline{0}$  cm

 $0 \text{ cm}$ 

 $0 \text{ cm}$ 

 $0 \text{ cm}$ 

 $0 \text{ cm}$ 

2024-02-05

3 DURC

 $\overline{0}$  cm

 $0 \text{ cm}$ 

 $0 \text{ cm}$ 

 $0 \text{ cm}$ 

16

18

ē

F

 $\Box$ 

 $\overline{a}$ 

 $0,196$ <br>0,407

 $0,754$ <br>0,08

 $0.229$ 

 $0,091$ 

 $0.342$ 

 $0,754$ 

0,385

 $0,126$ 

é  $\frac{2}{3}$ 

4 DURCHM

 $\overline{0}$  cm

 $0 \text{ cm}$ 

 $0 \text{ cm}$ 

 $0 \text{ cm}$ 

 $\begin{array}{c} 0 \text{ cm} \\ 0 \text{ cm} \end{array}$ 

 $0 \text{ cm}$ 

 $\overline{0}$  cm

 $0 \text{ cm}$ 

 $0 \text{ cm}$ 

8.989 9.987

 $7,102$ 7.873

 $0,176$ 

0,366

 $0,679$ <br>0,072

0.206

 $0,082$ 

0.308

 $0,679$ 

 $0,347$ 

 $0,113$ 

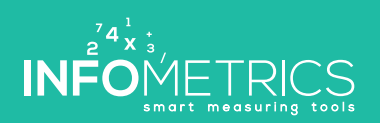

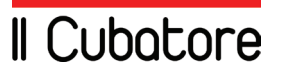

#### **Bedienungsanleitung Smartphone**

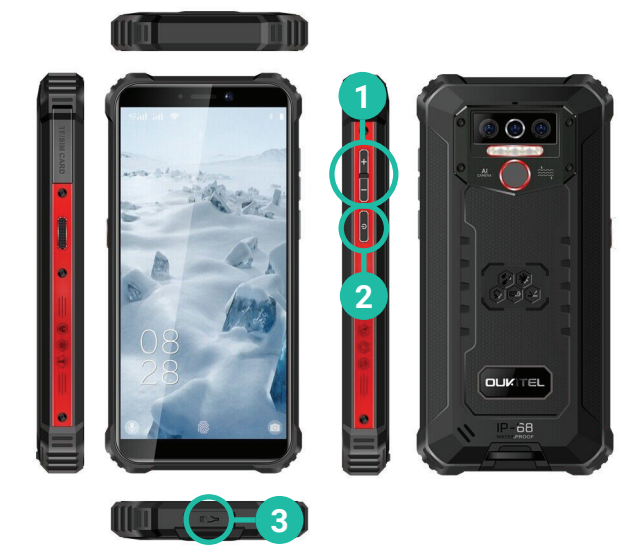

- Lautstärke regeln **1**
	- Smartphone ein- und ausschalten
- **3** Akku laden

**2**

#### **Bedienungsanleitung Messkluppe & Laser**

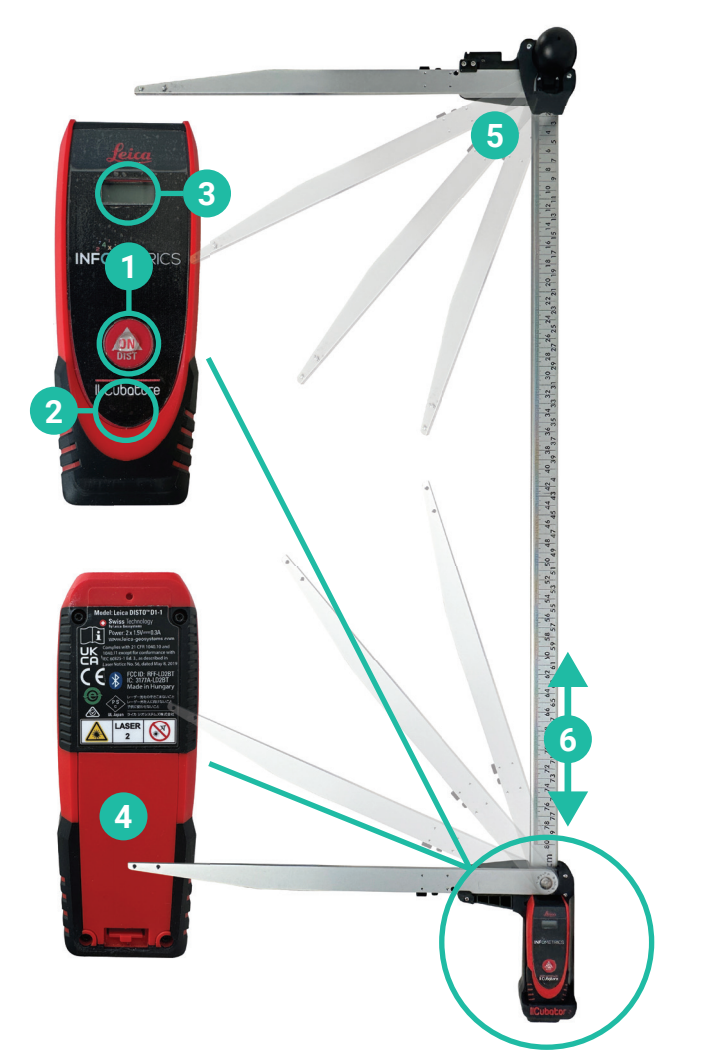

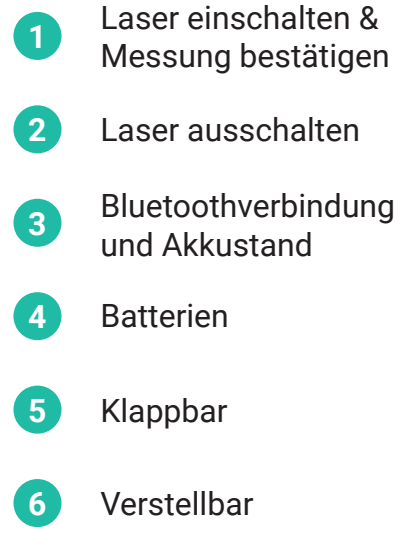

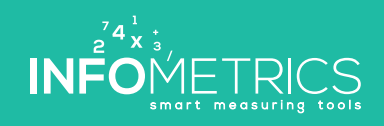

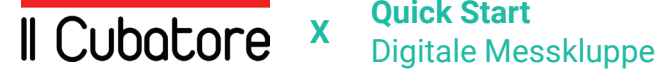

#### **Schritt #1: Verbindung prüfen und neue Partie anlegen**

- **1**
- Smartphone und Laser einschalten
- **2** Bluetooth-Verbindung Smartphone - Laser prüfen\* **<sup>4</sup>**
- **3** App öffnen > Menü > Rundholz

 $\overline{\phantom{a}}$ E

**INFOMETRICS** 

Il Cubatore

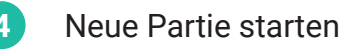

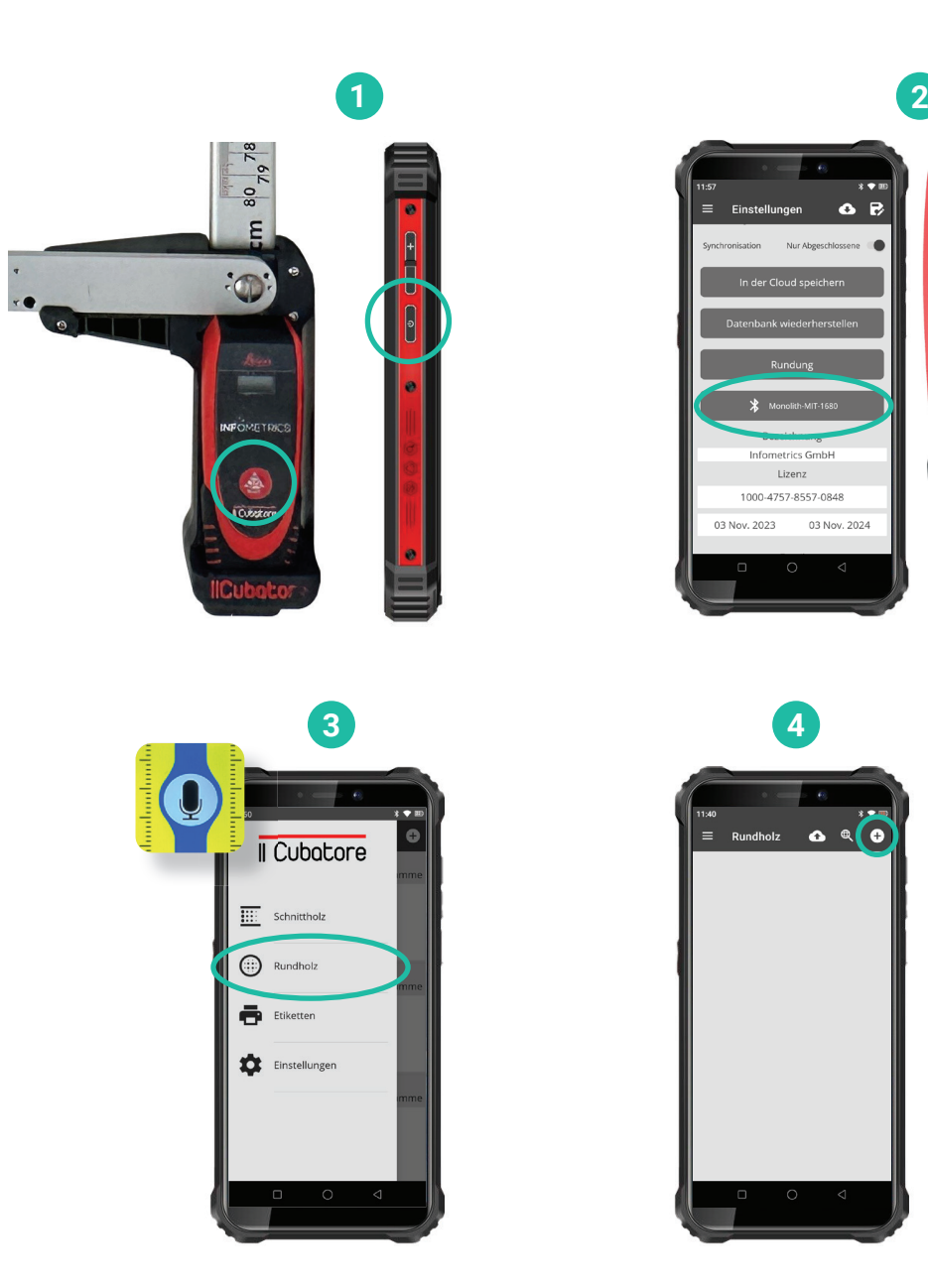

\* Bluetooth Verbindung manuell herstellen, falls nicht verbunden. Siehe "Fragen und Antworten"

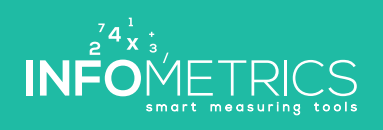

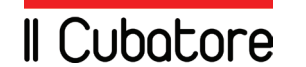

#### **Schritt #2: Messen**

Kluppe öffnen **1**

- **2** Rundholz mit Messkluppe messen **<sup>5</sup>**
- **<sup>3</sup>** Doppelklick auf den Laser, um die Messung durchzuführen
- Paket abschließen

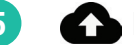

**4**

Daten mit Cloud synchronisieren

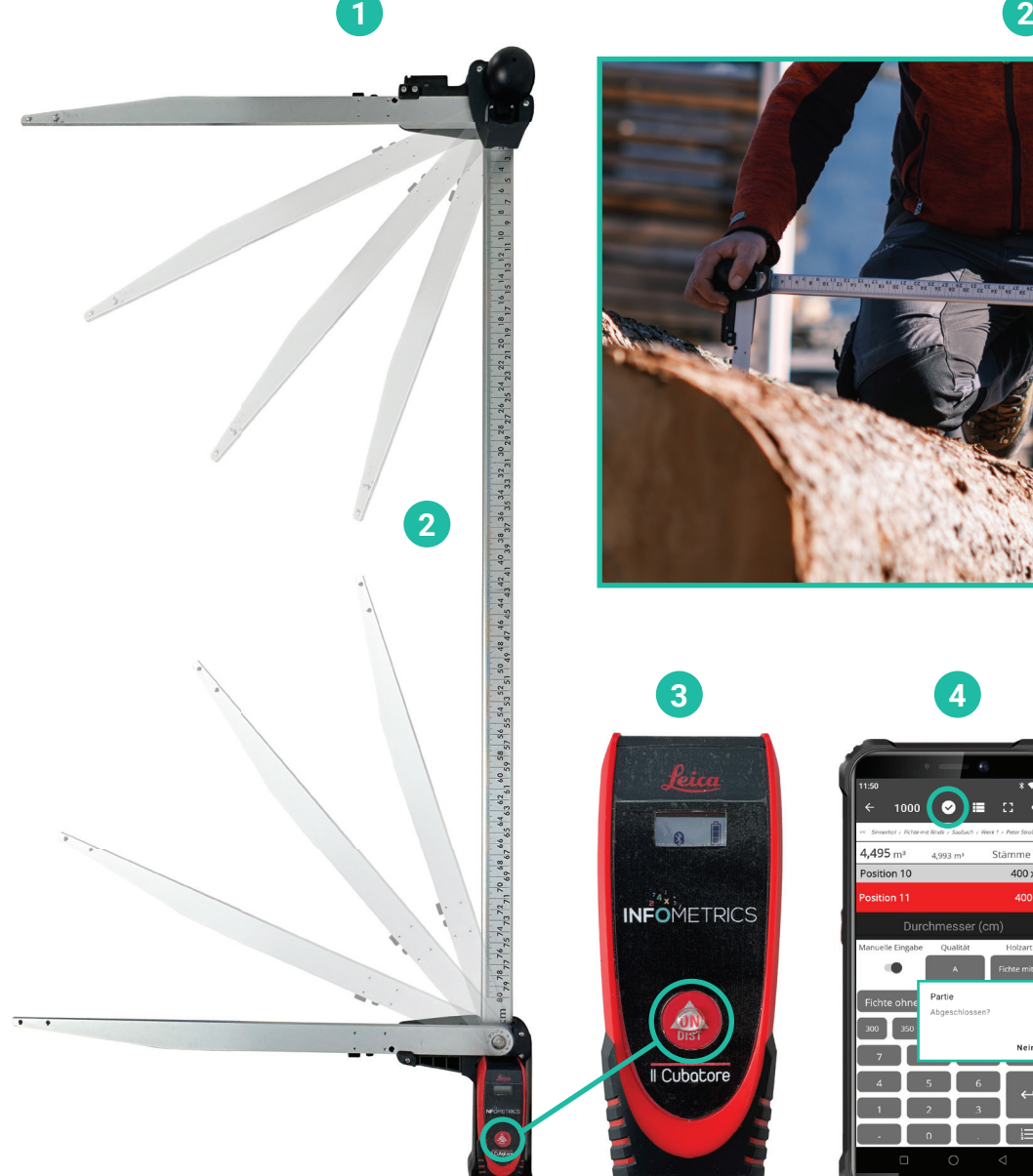

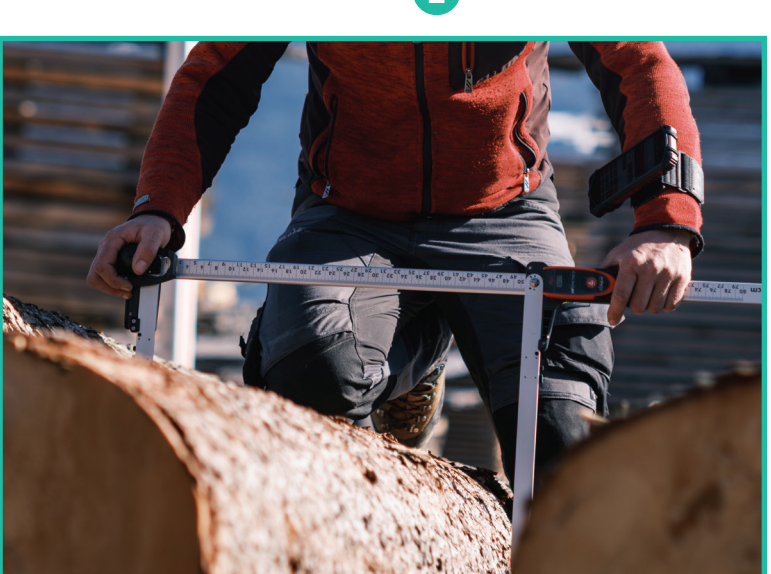

![](_page_5_Figure_11.jpeg)

![](_page_5_Picture_12.jpeg)

![](_page_6_Picture_0.jpeg)

![](_page_6_Figure_2.jpeg)

**INF** 

#### **Fragen und Antworten**

#### **Bluetooth Verbindung Kluppe > Smartphone/App herstellen**

- Laser/Kluppe und Smartphone einschalten **1**
- **2** Bluetooth auf Smartphone aktivieren/prüfen
- **3** App auf Smartphone öffnen

![](_page_7_Figure_7.jpeg)

- **5** Kluppe und App via Bluetooth koppeln
- 
- **6**  $\leftrightarrow$  Erfolgreiche Koppelung überprüfen

![](_page_7_Picture_11.jpeg)

![](_page_7_Picture_12.jpeg)

![](_page_7_Picture_13.jpeg)

![](_page_7_Picture_14.jpeg)

![](_page_7_Picture_15.jpeg)

## Il Cubatore

![](_page_8_Picture_1.jpeg)

### Il Cubatore

![](_page_9_Picture_1.jpeg)

![](_page_10_Picture_0.jpeg)

![](_page_10_Picture_1.jpeg)

![](_page_11_Picture_0.jpeg)